Möglichkeit in Fieldmaps, über die Filterfunktion Punkte (z.B. Biotopbäume) ein- und auszublenden (z.B. Lösung für die Erfassung der Bäume Bundesförderung)

1. Erfassung eines Naturschutzpunktes über (+) -Symbol (sonstige Punkte)

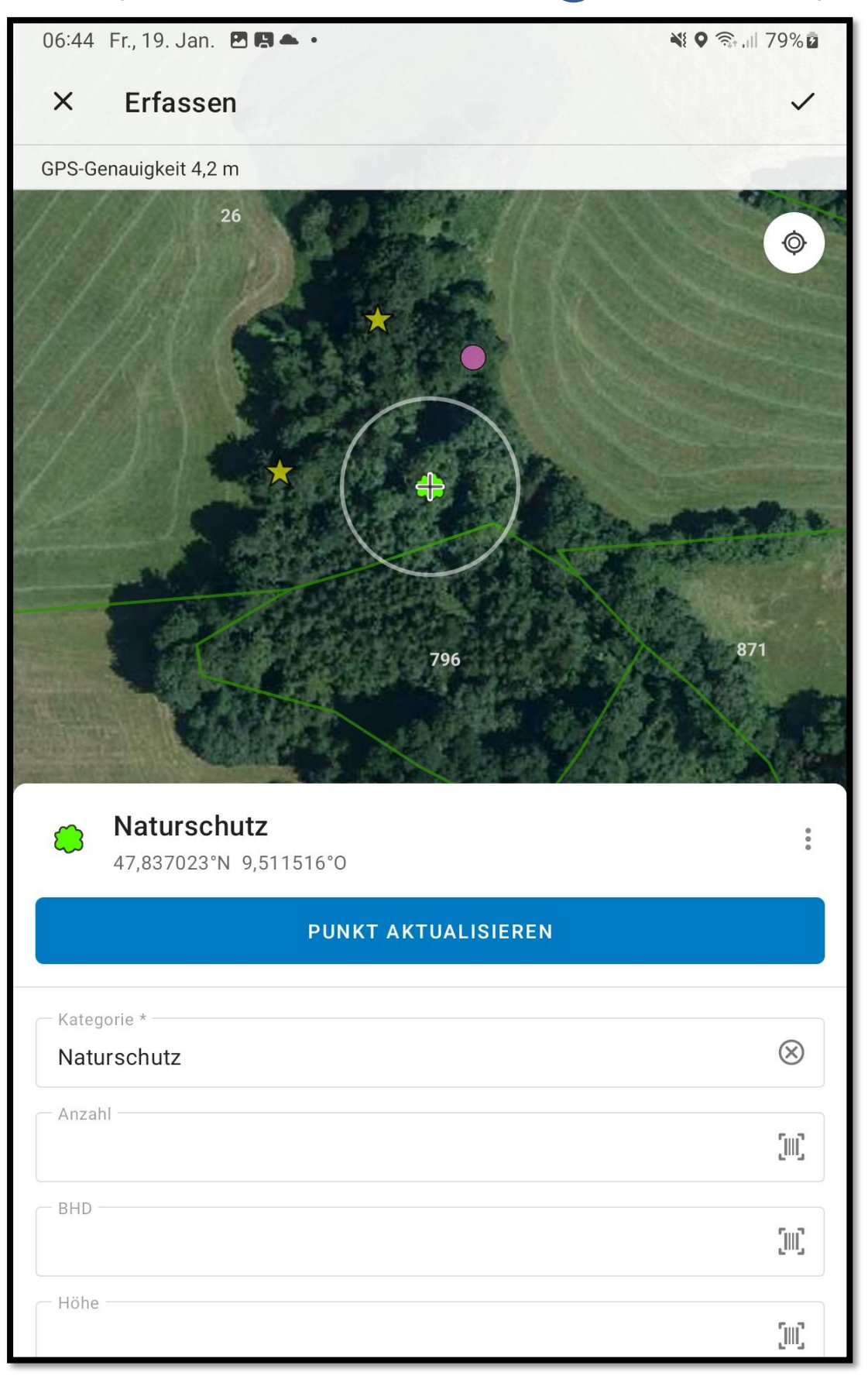

Hierbei im Feld "Bezeichnung" immer den selben Text eingeben, z.B "AUT"

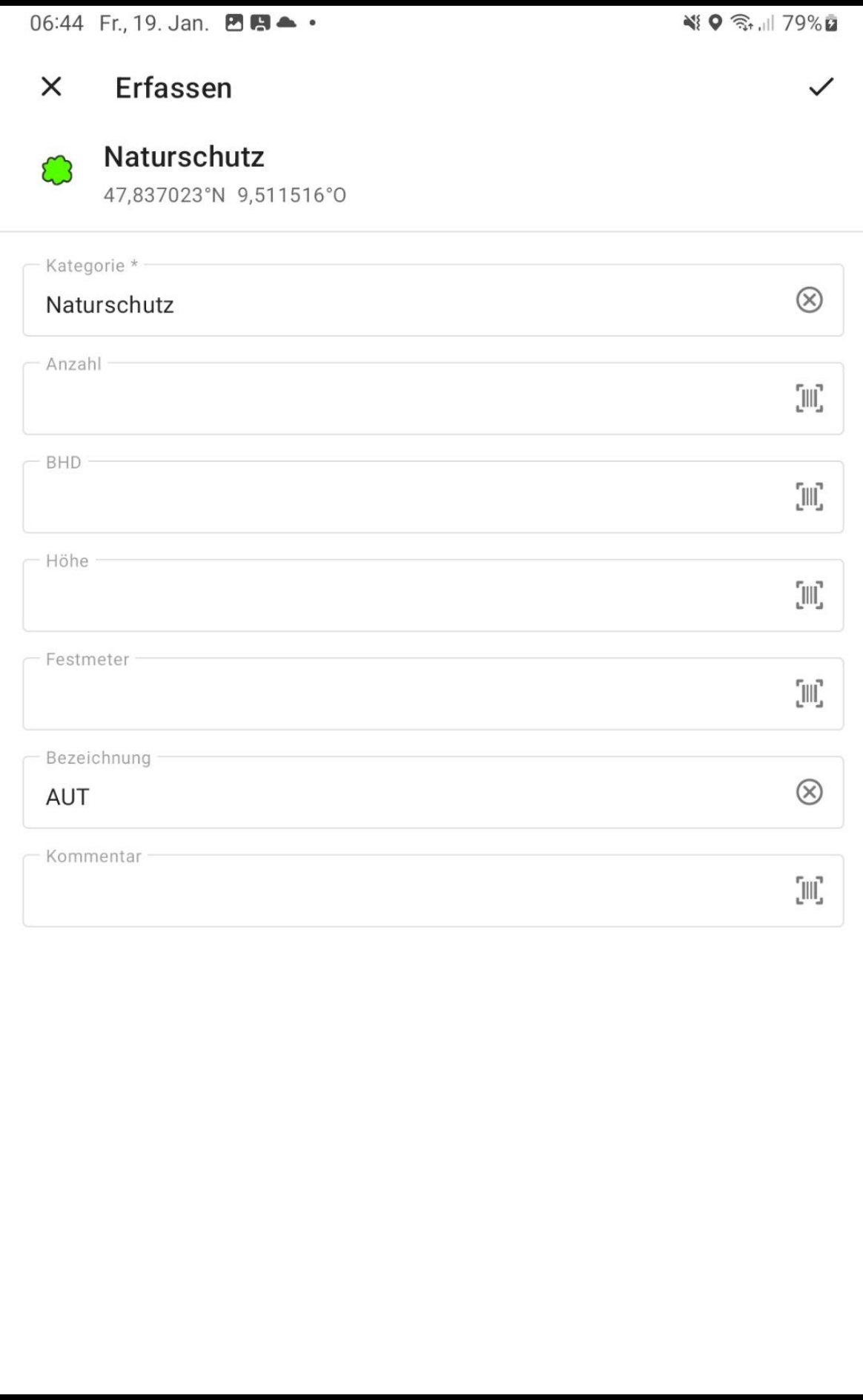

2. Über die neu eingeführte Filterfunktion können Punkte mit gleichen Eigenschaften nun generell ein- oder ausgeblendet werden. Wichtig hierbei ist, dass das Feld "Bezeichnung" grundsätzlich nicht befüllt wird und für die Biotopbäume reserviert ist. Erläuternden Text zu Punkten nie im Feld "Bezeichnung" sondern z.B im Feld "Kommentar" eingeben.

## Ablauf der Filterung:

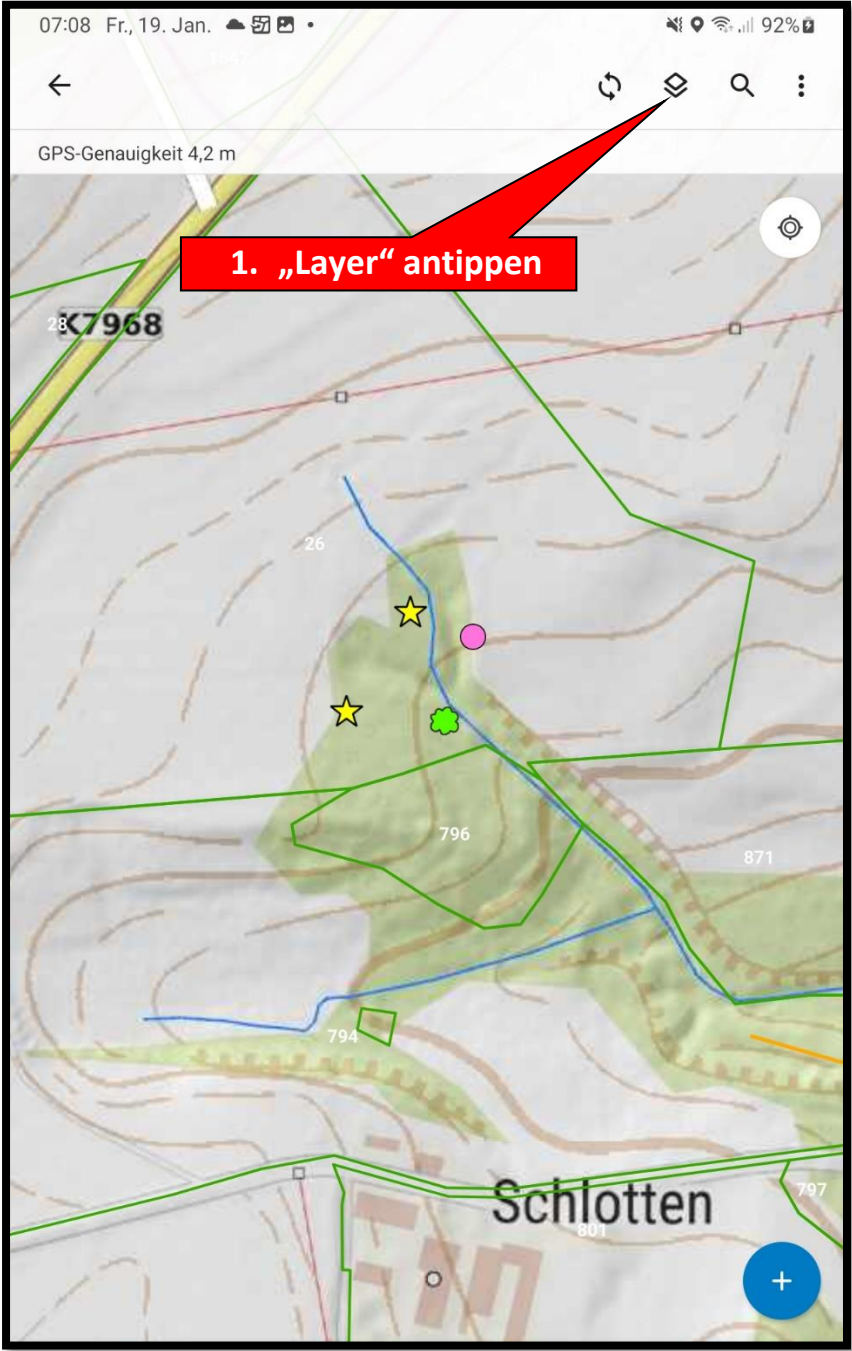

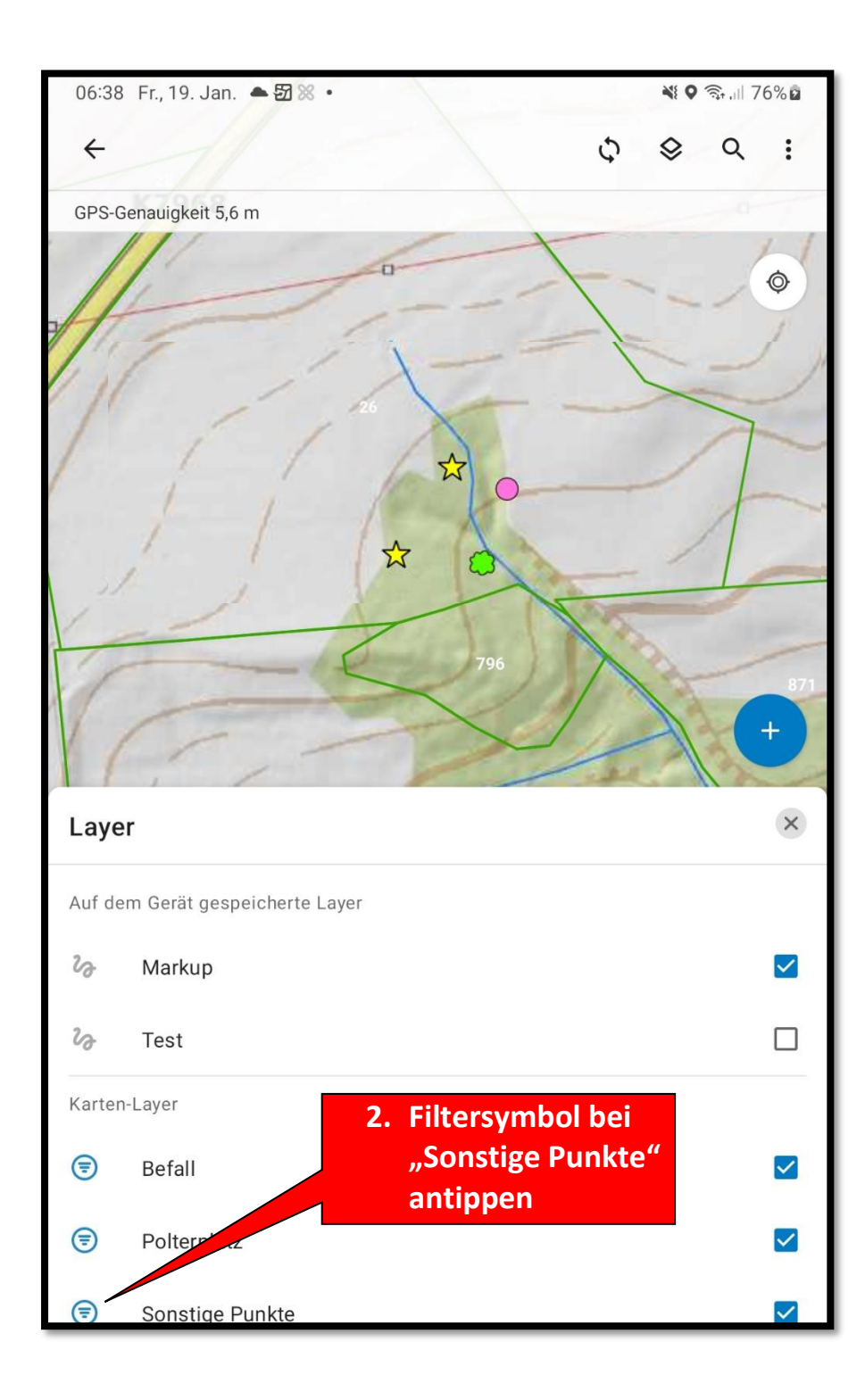

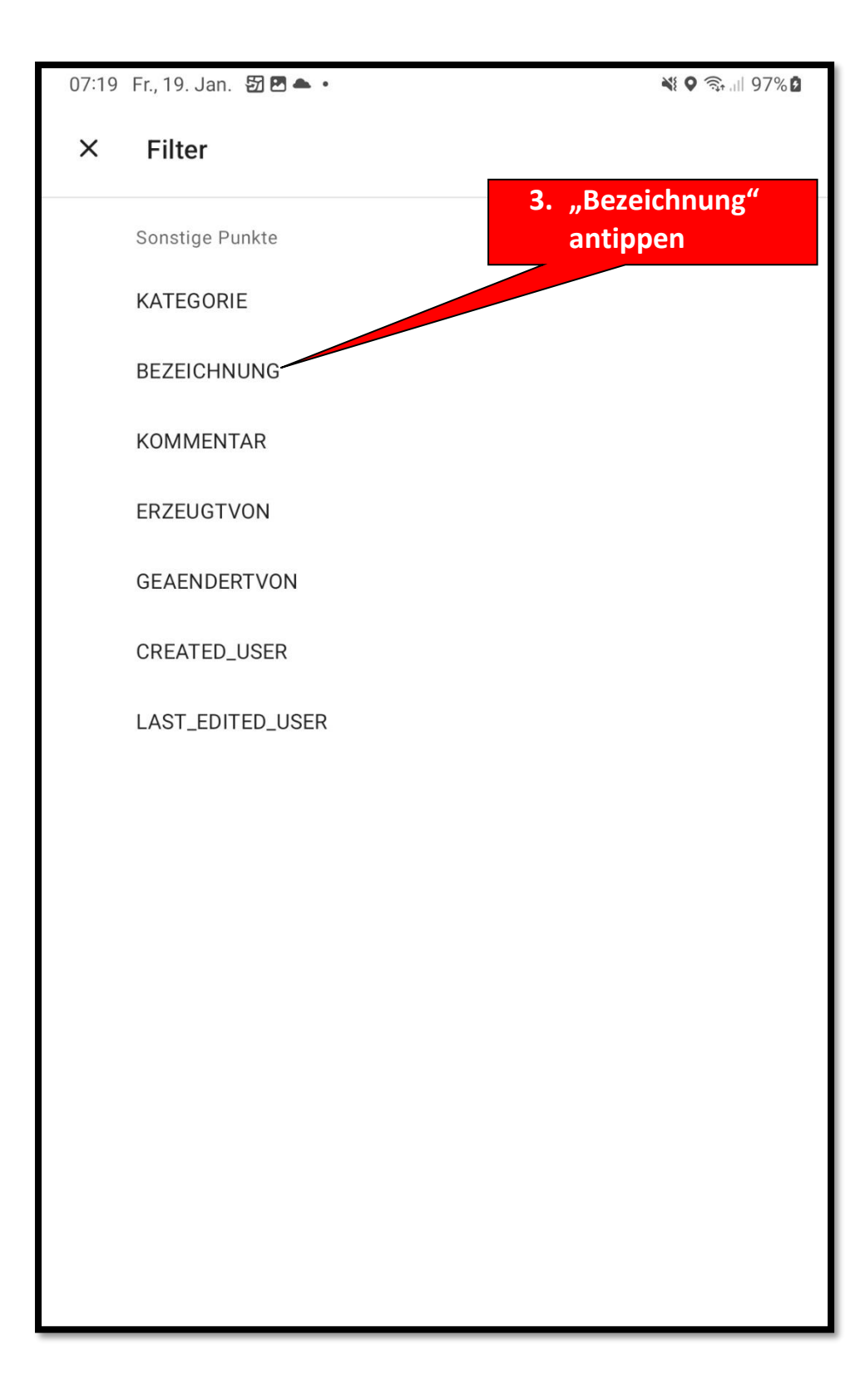

06:39 Fr., 19. Jan. 四一团 ·

419 3.1 77%

## **BEZEICHNUNG filtern**

Kein Wert-

**AUT** 

**ABBRECHEN** 

**auf "Kein Wert" tippen. Achtung!!!: Es werden aber jetzt alle Punkte mit einem Text im Feld "Bezeichnung" ausgeblendet. Daher darf dieses Feld zur Texteingabe nur bei den AUT - Bäumen benutzt werden**

**5. Falls diese Punkte komplett ausgeblendet werden sollen,** 

**4. Falls nun nur die AUT – Punkte angezeigt werden sollen, hier "AUT" antippen**

> **Es sind auch Mehrfachfilter möglich. Die Filterung kann über "Zurücksetzten" nach erneutem Aufruf des Filters gelöscht werden**